# Modeling and Simulation of Physical Systems for Hobbyists

Essential Tools for Developing, Testing and Debugging Systems Interacting with the Real World

## Manuel Aiple

# 29 December 2018

### Contents

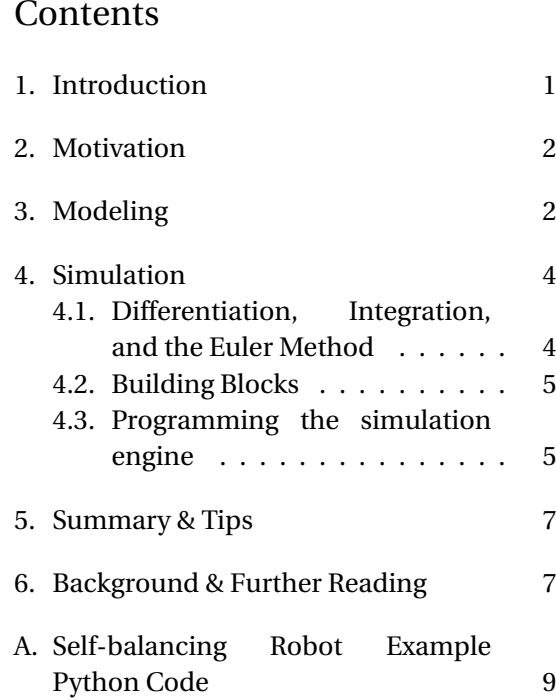

# 1. Introduction

This is the accompanying script to the talk on the 35th Chaos Communication Congress (35C3) in Leipzig on 29 December 2018. It is meant to lower the threshold for beginners without extensive mathematical background to start modeling and simulation of physical systems. Furthermore, the goal is to pro-

vide methods to hobbyists, who do not have the resources of expensive simulation software, for integrating simulation models into their projects, e.g., building mobile robots, drones, etc. These methods (based on the Euler method) can easily be implemented on commonly available tools, like in a Python script or in C source code, so they can also be integrated in other programs, e.g., embedded software deployed on a micro-controller.

In the context of this script modeling refers to creating a mathematical description of a physical system. A physical system will most of the time be a mechanical or electromechanical system, such as an electric motor driving a mobile platform or a robotic arm through some gears, lever mechanisms, etc. But in any case it should be a system that can be built in hardware, not a system from some fictional reality. Simulation is then used to run the model in the time-domain, i.e., starting from an initial system state, the simulation software will calculate the system state at the following moments in time. The system state refers to the collection of all relevant variables at a given instant.

 $CC-BY 4.0$  1 version f59c89b

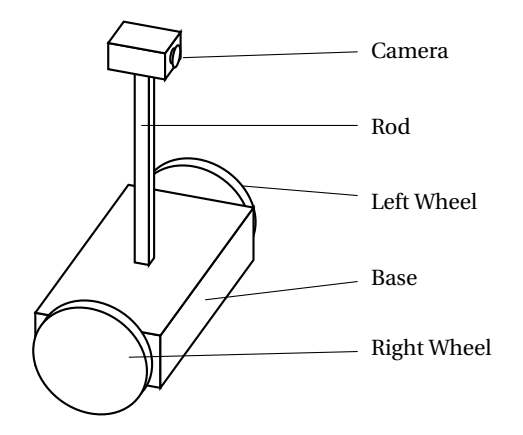

Figure 1: Two-wheeled self-balancing robot main components

#### 2. Motivation

Often in projects aiming at building mobile robots or other machines, it is desirable to split up the work load between different persons, e.g., one person building the hardware, the other writing the control software, in order to map the required skills or simply to split up the work by personal preference. However, in this approach, the person writing the software will need to wait for the hardware to be ready to effectively test the software, as it interacts very closely with the hardware and needs to react appropriately to sensor inputs, to command actuators, etc. Thus, the supposed advantage of splitting up the work is eliminated. Simulation can help to solve this conflict by providing a placeholder that will take the same inputs as the component that it simulates and react in the same manner as its physical counterpart.

For example, a reasonably easy but challenging mobile robot could be a selfbalancing platform with two wheels, driven by two motors, and a camera mounted at the tip of a rod to provide a higher view point (cf. Fig. 1). This is an inverted pendulum and therefore inherently unstable. It needs to permanently take small compensating actions to not fall over to one side or the other (similar to a human standing on two legs). Therefore, it will require a controller implementing a feedback loop with the inclination measured by an accelerometer as input and command to the motors as output. In order to start the development of the controller and everything related to the control (e.g., a user interface for steering the robot), we can implement a simulator that provides the inputs to the controller such as they would be provided by the sensors based on the physical effects applying to the robot and taking the command inputs of the controller (see appendix A for an example implementation in Python). Then, once the robot is built in hardware, the simulator is removed and the controller interfaces directly with the robot sensors and actuators. But also once the hardware is ready the simulator can still be useful as a virtual test bench. Test scenarios that are rare, difficult to produce or risk to damage the hardware can be played through in the simulator first.

In the following, we are going to see how to get started with modeling a physical system and to implement a simple simulation engine. This cannot be an extensive introduction, but is meant to provide a starting point to show that writing a basic simulator is simple and requires only few resources. So it can be integrated even in small projects and embedded computers or micro controllers with little computing power.

#### 3. Modeling

The first step to build a simulator for a physical system is to represent the physical effects acting on the system in mathematical equations that can be solved by a computer. For this, it is useful to think about the level of detail that is required. It will be a trade-

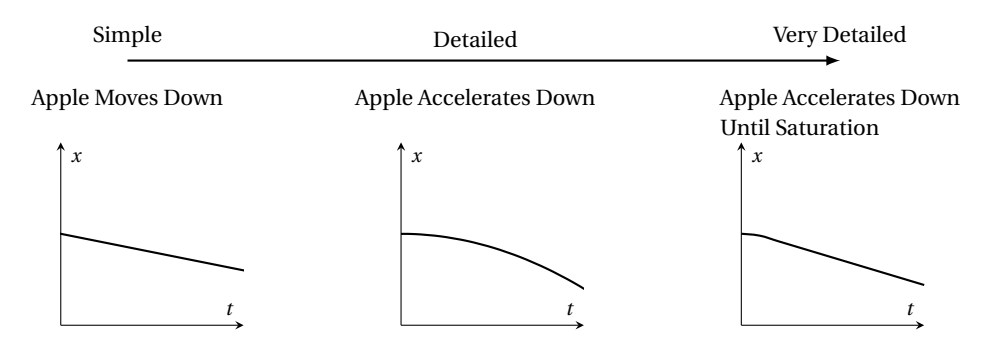

Figure 2: Different levels of modeling an appel falling down from simple to very detailed. The plots show the position *x* over time *t*.

off between the computing power available, restricting the model complexity, and the fidelity of the model, i.e., how well the model can predict the behavior of the real system, requiring a higher model complexity. For example, we can model how an apple falls down at at least three levels of complexity from simple to very detailed (cf. Fig. 2). At the simple level, the apple moves down, which shows in the plot as a line going downwards with time from the start position (left plot). This can easily be observed in daily life without measurements. At the more detailed level, the apple accelerates down, which is shown by the parabolic shape of the position plot (center plot). At this level of detail, more precise measurements are required to make the effect apparent, for example with a camera and a stroboscope. If the apple falls from a higher point, one can notice that it does not accelerate forever, but the aerodynamic drag will counter the acceleration until a final velocity is reached. The curve in the plot transitions from a parabola shape in the beginning of the motion into a straight line over time (right plot).

The modeling process can usually be performed in an iterative manner. First, a simulation is done with a very simple model taking into account only the most dominant physical effects. In the example with the apple falling, this could be the downward motion. The simulation output is then compared to the physical system behavior. If the error between simulation output and physical system behavior is "small enough", then this model can be used. Otherwise, the less dominant physical effects also need to be taken into account. In the example, this would mean to change from constant speed motion to accelerated motion. This is repeated until the simulation output is sufficiently close to the real world.

The vague formulation of when to stop the refinement process is chosen on purpose here. Indeed, it strongly depends on the question that needs to be answered by the simulation. For example, if we want to catch the apple, we probably track its current position closely and anticipate its position at the next instant from its current speed, without taking into account acceleration, thus using a very simple model. If we want to know how long it takes for the apple to fall from a 3 m high tree, then we should take into account the acceleration phase and choose the more detailed model. And a skydiver jumping from a plane at 3000 m might want to use the very detailed model taking into account the aerodynamic drag to know how long she has until she needs to open the parachute.

#### 4. Simulation

#### 4.1. Differentiation, Integration, and the Euler Method

Differentation and integration play an important role in physics as many physical measures are related to each other through differentiation or integration. For example, the velocity *v* of an object can be obtained from the position *x* through differentiation:

$$
v(t) = \frac{\mathrm{d}x}{\mathrm{d}t},\qquad(1)
$$

where  $\frac{d}{dt}$  stands for the differentiation operation over the time variable *t*. Likewise, the acceleration *a* is the derivative of the velocity:

$$
a(t) = \frac{\mathrm{d}v}{\mathrm{d}t} \,. \tag{2}
$$

Inversely, the velocity can be obtained from the acceleration and the position from the velocity through integration:

$$
\boldsymbol{v}(t) = \int_0^t \boldsymbol{a}(\tau) \, d\tau \,, \tag{3}
$$

and

$$
\mathbf{x}(t) = \int_0^t \boldsymbol{v}(\tau) \, d\tau \,, \tag{4}
$$

where  $\int_0^t ... d\tau$  signifies to integrate from the start instant 0 to the end instant *t*, using *τ* as helper variable.

Integration does in fact nothing else than summing up an infinite number of values of the function at points infinitely close to each other, multiplied by the infinitely small width *dτ* of the interval between the points. As this is, by its nature, not easily computable by a computer if the symbolic form is not known, there are many methods for calculating a numeric approximation of the integral of a function. In this script, we are going to use the Euler method, which is the easiest method.

In fact, when inspecting the definition of the derivative

$$
\boldsymbol{v}(t) = \lim_{h \to 0} \frac{\boldsymbol{x}(t+h) - \boldsymbol{x}(t)}{h}, \tag{5}
$$

one notices that transforming this equation through multiplication by *h* and addition of *x*(*t*) gives a form of integration calculation that allows to calculate the value of one measure (here the position  $\boldsymbol{x}$ ) at an instant  $t + h$ solely from a known value of the measure and its derivative (here the velocity  $v$ ) at an instant *t*:

$$
\lim_{h \to 0} \mathbf{x}(t+h) = \mathbf{x}(t) + \lim_{h \to 0} \mathbf{v}(t) h.
$$
 (6)

The Euler method consists of using a finite value for *h* instead of  $\lim_{h\to 0}$ . This makes the calculations very easy, now consisting only of one multiplication and one addition. Typical robotic systems operate with discrete time controllers, which execute periodically at fixed time intervals *T<sup>s</sup>* . The controller performs calculations only at the time steps

$$
t = k T_s, \t\t(7)
$$

with *k* being an integer number increasing by one at every calculation. Thus, equation 6 can be written as

$$
\boldsymbol{x}(k+1) = \boldsymbol{x}(k) + \boldsymbol{v}(k) \, T_s \tag{8}
$$

for obtaining the next value of *x* from the known values of *x* and *v*.

In the following, we are only going to use integration with this equation and not differentiation. For this, we are going to transform all equations describing physical effects in such a way that they allow us to calculate the highest order derivative (the acceleration *a* for most equations from mechanics), and then integrate to obtain the lower order derivatives (the velocity *v* and the position *x*). This way, we calculate the values of all measures from one step to the next, enabling to extrapolate into the future from a known initial state, which is exactly what we want for a simulation.

 $CC-BY 4.0$   $4$   $20 \times 10^9$  version f59c89b

#### 4.2. Building Blocks

For building the simulation model, one needs to know which physical effects apply to the system, which ones are relevant, and which ones can be neglected. As it might be overwhelming to open a general physics book and study all existing physical effects, table 1 shows a short summary of physical effects and their equations, which are generally useful for robotics and electromechanical systems.

#### 4.3. Programming the simulation engine

The equations of the previous section can be used as building blocks to obtain the equations for a system. For example, to model an electric motor, the law of motion is combined with the motor equation and viscous damping for the mechanical part:

$$
I\frac{d\omega}{dt} = K_t i - b\omega.
$$
 (9)

And the electrical part is obtained as a combination of Ohm's law, inductance and generator equation:

$$
V = Ri + L\frac{di}{dt} + K_{\nu}\omega.
$$
 (10)

Equations 9 and 10 are then transformed to isolate the highest order derivative:

$$
\frac{\mathrm{d}\omega}{\mathrm{d}t} = \mathrm{I}^{-1} \left( K_t \, i - b \, \omega \right),\tag{11}
$$

$$
\frac{\mathrm{d}i}{\mathrm{d}t} = \frac{1}{L} \left( V - Ri - K_v \omega \right). \tag{12}
$$

The lower order derivatives are obtained from the highest order derivatives by integra-

tion:

$$
\omega(t) = \int_0^t \frac{d\omega}{dt}(\tau) d\tau
$$
\n
$$
= \omega(t - d\tau) + \frac{d\omega}{dt}(t - d\tau) d\tau,
$$
\n
$$
i(t) = \int_0^t \frac{di}{dt}(\tau) d\tau
$$
\n
$$
= i(t - d\tau) + \frac{di}{dt}(t - d\tau) d\tau.
$$
\n(14)

Using the Euler method, we obtain the following pseudo-code to implement the simulation in software (simplified to scalar variables):

1: **procedure** RUNSIMULATION

- 2: **InitSimulation**
- 3: **while**  $t < T_{end}$  **do**
- 4: **SimulationStep**
- 5: **end while**
- 6: **end procedure**

7: **procedure** INITSIMULATION

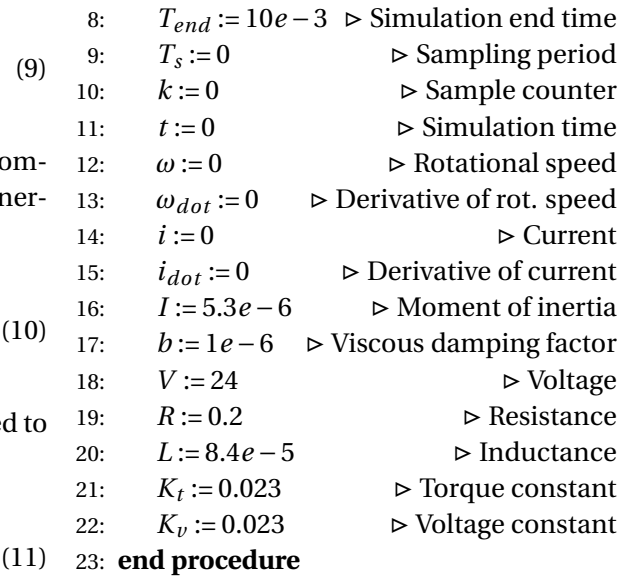

24: **procedure** SIMULATIONSTEP

- 25:  $k := k + 1$
- 26:  $t := k * T_s$

27:  $\omega := \omega + \omega_{dot} * T_s$ 

```
28: i := i + i_{dot} * T_s
```
29: 
$$
\omega_{dot} := 1/I * (K_t * i - b * \omega)
$$

 $CC-BY 4.0$   $5$  version f59c89b

| <b>Effect</b>                               | <b>Equation</b>                         | Legend                                                                                                    | <b>Comment</b>                                                                |
|---------------------------------------------|-----------------------------------------|----------------------------------------------------------------------------------------------------|-------------------------------------------------------------------------------|
| Second law of<br>motion (transla-<br>tions) | $F = M a$                               | F<br>: Sum of forces<br>: Mass of object<br>М                                                                                                    | Starting point of model-<br>ing moving object (transla-<br>tions)             |
| Second law of<br>motion<br>(rota-<br>tions) | $T = I \frac{d\omega}{dt}$              | T<br>: Sum of torques<br>$\mathbf I$<br>: Moment of inertia<br>: Rotational speed<br>$\boldsymbol{\omega}$                                            | Starting point of modeling<br>moving object (rotations)                       |
| Weight                                      | $F = Mg$                                | F<br>: Weight<br>: Mass of object<br>М<br>Gravitational<br>g<br>acceleration                                                                          | Direction is "downwards"                                                      |
| Spring force                                | $F = -\kappa (x - x_0)$                 | F<br>: Spring force<br>: Spring stiffness<br>к<br>: Deflected posi-<br>$\boldsymbol{x}$<br>tion<br>Equilibrium<br>$\ddot{\cdot}$<br>$x_0$<br>position | Can be used together with<br>viscous damping to model<br>contacts             |
| Viscous<br>damp-<br>ing                     | $F = -b v$                              | : Damping force<br>F<br>: Damping factor<br>$\boldsymbol{b}$<br>: Velocity<br>$\boldsymbol{v}$                                                        | Simplified friction model or<br>for generic kinetic energy<br>losses          |
| Ohm's law                                   | $V = Ri$                                | $\boldsymbol{V}$<br>: Voltage<br>: Resistance<br>R<br>: Current<br>i                                                                                  | Modeling of resistors, con-<br>ductors, etc.                                  |
| Inductance                                  | $V = L \frac{\mathrm{d}i}{\mathrm{d}t}$ | V<br>: Voltage<br>L<br>: Inductance<br>$\dot{i}$<br>: Current                                                                                         | Modeling of coils of motors,<br>antennas, etc.                                |
| Capacitor                                   | $i = C \frac{\mathrm{d}V}{\mathrm{d}t}$ | $\boldsymbol{i}$<br>: Current<br>L<br>: Capacitance<br>V<br>: Voltage                                                                                 | Modeling of capacitors, an-<br>tennas, etc.                                   |
| Motor                                       | $T = K_t i$                             | T<br>: Torque<br>$K_t$<br>: Motor constant<br>$\dot{i}$<br>: Current                                                                                  | Torque generated by the<br>coils inside a motor                               |
| Generator                                   | $V = K_v \omega$                        | V<br>: Voltage<br>Voltage con-<br>$K_v$<br>$\ddot{\cdot}$<br>stant<br>: Rotation speed<br>$\omega$                                                    | Voltage generated by the<br>rotating coils inside a mo-<br>tor, when rotating |

Table 1: Summary of relevant physical effects for modeling electromechanics

30:  $i_{dot} := 1/L * (V - R * i - K_v * \omega)$ 31: **end procedure**

### 5. Summary & Tips

Before implementing a simulation of a physical system, one should first clarify what level of detail is required. This will determine which physical effects should be taken into account, and which ones can be neglected. This involves defining the system boundaries and the interfaces of the simulation to external inputs and outputs. It is also useful to define how the simulation can be verified for correctness (ideally by comparing it to the real system, however, often this will be a plausibility check). It might sometimes be required to implement different models for the same system to focus either on one aspect or another while not increasing the model complexity too much.

The sampling period should be around hundred times shorter than the system time constant. For mechanical systems, often a sampling period of 1 ms will be sufficient. For electromechanical systems like motors 10 µs or less is probably needed. The smaller the sampling period, the more accurate and robust the simulation, but the longer the computation time.

Block diagrams like the one shown in Fig. 3 can help to keep an overview of how the physical measures relate to each other. Especially when several equations have crossrelations.

Specialized tools like SciPy, OpenModelica/OMEdit, Scilab/XCos, can help to model more complex models or to have a reference. They provide better differential equation solving (e.g., with BDF, Runge-Kutta, and other methods), work more efficiently through variable time-step, and feature nice data logging and visualization tools.

# 6. Background & Further Reading

Wikipedia keywords:

- Scientific modeling
- Ordinary differential equation
- Numerical methods for ordinary differential equations
	- **–** Euler Method
	- **–** Runge-Kutta
	- **–** Backward differentiation formula (BDF)
- Discrete time and continuous time
- State-space representation
- Inverted pendulum
- Equations of motion

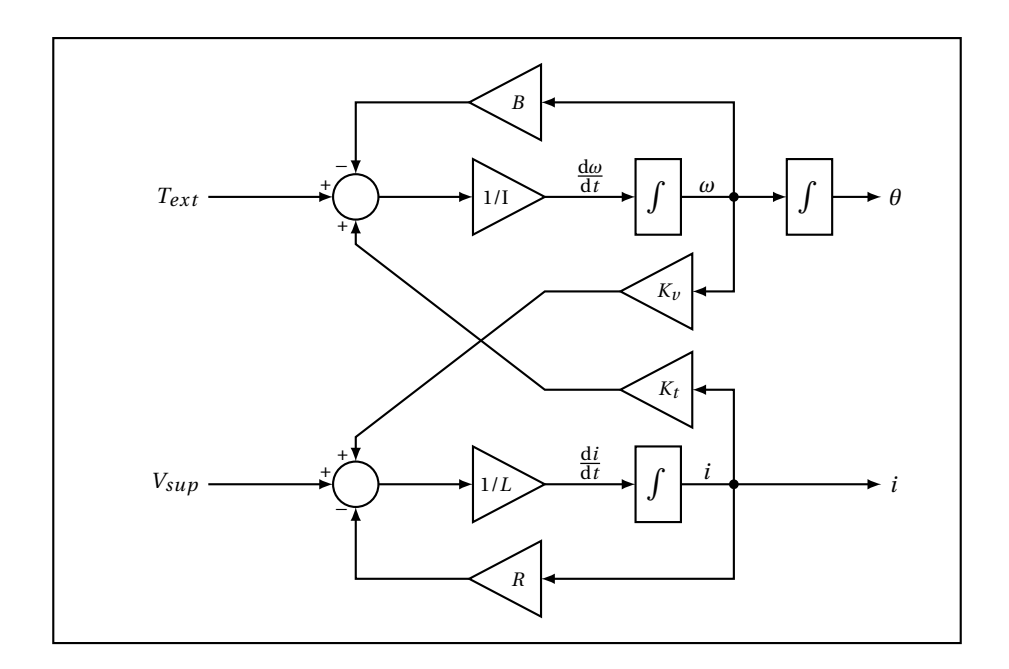

Figure 3: Example block diagram of an electric motor model

CC-BY 4.0 8 version f59c89b

# A. Self-balancing Robot Example Python Code

```
#! /usr/bin/env python
2 \nmid # Self balancing robot simulation with visualization
3 \mid #4 \# Copyright (c) 2018 Manuel Aiple
5 #
6 \# Permission is hereby granted, free of charge, to any person obtaining a copy
  # of this software and associated documentation files (the "Software"), to deal
\left| {\bf s} \right| # in the Software without restriction, including without limitation the rights
9 \# to use, copy, modify, merge, publish, distribute, sublicense, and/or sell
10 \# copies of the Software, and to permit persons to whom the Software is
|11| # furnished to do so, subject to the following conditions:
12 #
13 \# The above copyright notice and this permission notice shall be included in all
14 \# copies or substantial portions of the Software.
15 #
16 # THE SOFTWARE IS PROVIDED "AS IS", WITHOUT WARRANTY OF ANY KIND, EXPRESS OR
17 # IMPLIED, INCLUDING BUT NOT LIMITED TO THE WARRANTIES OF MERCHANTABILITY,
18 # FITNESS FOR A PARTICULAR PURPOSE AND NONINFRINGEMENT. IN NO EVENT SHALL THE
19 # AUTHORS OR COPYRIGHT HOLDERS BE LIABLE FOR ANY CLAIM, DAMAGES OR OTHER
20 # LIABILITY , WHETHER IN AN ACTION OF CONTRACT, TORT OR OTHERWISE, ARISING FROM,
21 # OUT OF OR IN CONNECTION WITH THE SOFTWARE OR THE USE OR OTHER DEALINGS IN THE
22 # SOFTWARE.
23
24 import Tkinter as tk # for visualization
25 from threading import Thread # to let sim and visualization run "in parallel"
26 from time import clock, sleep # for wall time tracking and fake "real time"
27 from math import sin, cos, pi, copysign # for trigonometric relations
28
29 class RobotSim (Thread):
3031 Simulation thread running in fake "real time", calculating the model
32\frac{33}{4} def __init__(self):
34 """
35 Constructor
36 """
37 Thread . __init__(self)
| self. reset ()
39
40 def reset (self):
41 """
\left| \begin{array}{c} 42 \\ 42 \end{array} \right| I nitialize all simulation variables, can be called to restart simulation.
4344 # sampling period (in s)
\text{self} \cdot \text{Ts} = 1e446 # linear position pid controller P gain (in N/m) self. Kpx = 0.7self.Kpx = 0.748 # linear position pid controller I gain (in N/m/s)
\begin{array}{c|c}\n\text{49} \\
\text{50}\n\end{array} self. Kix = 0
50 # linear position pid controller D gain (in N*s/m)
|51| self. Kdx = 0.9
\begin{array}{c|c}\n 52 \\
 \hline\n 53\n \end{array} \begin{array}{c|c}\n \text{# linear position error (in m)} \\
 \text{self. xerr = 0}\n \end{array}self. xerr = 054 # linear position integration of error (in m*s)
55 self. xierr = 0
56 # linear position derivative of error (in m/s)
|57| self. xderr = 0
\vert 58 \vert # linear position last error (to calculate xderr, in m)
\left| \text{self.} \right| self. \left| \text{self.} \right|
```
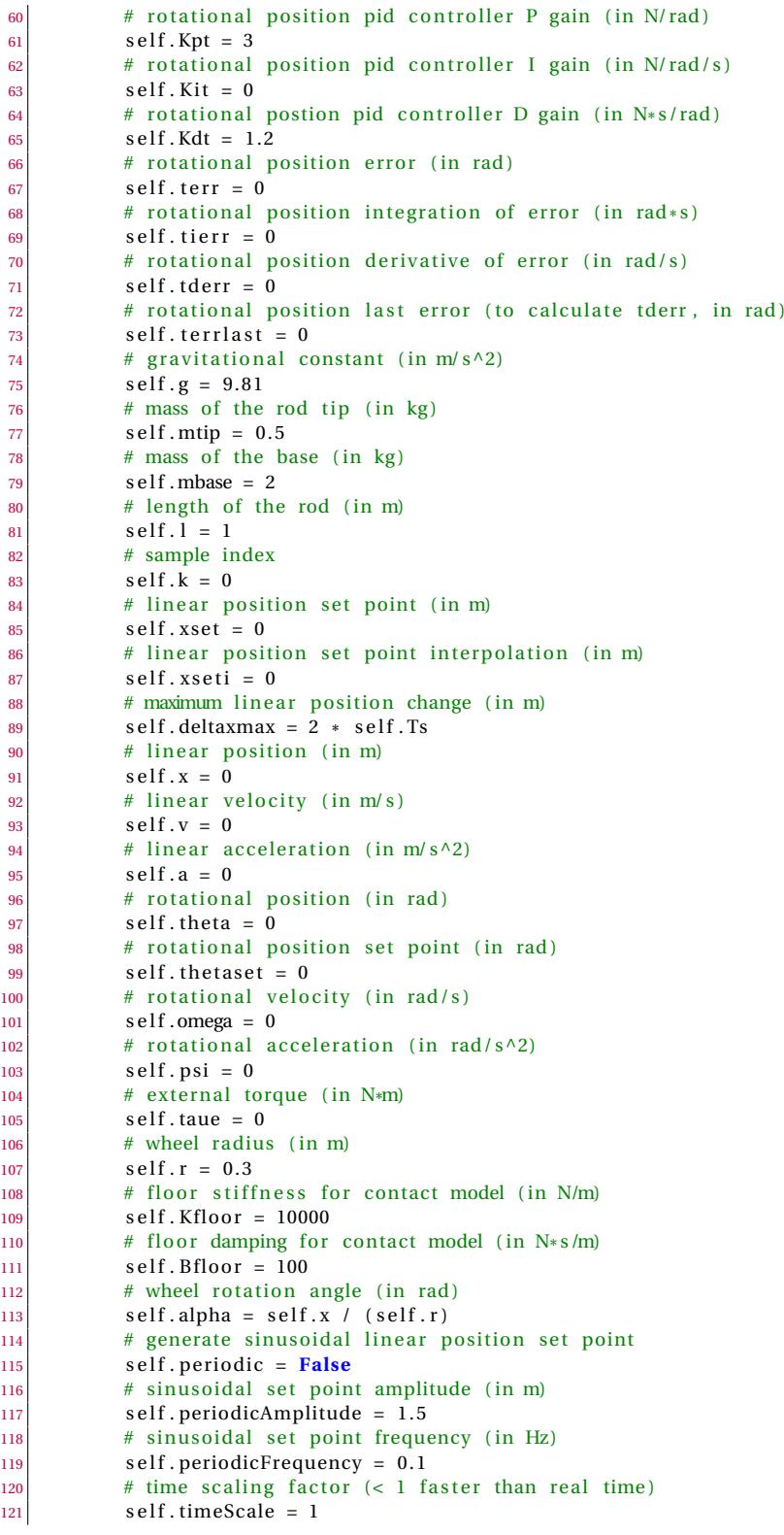

 $CC-BY 4.0$  10 version f59c89b

```
\vert 122 \vert # stop simulation after next iteration
123 self.stopSim = False
124 # simulation start time in wall time (in s)
125 self.t0 = clock()
\begin{array}{c|c|c|c|c|c} \hline \end{array} # reset simulation at next iteration
127 self.doReset = False
\begin{array}{c|c}\n 128 & \text{#} \text{ activate controller}\n \end{array}129 s e l f . doControl = False
130
\left| \cdot \right| def run(self):
132133 Run the simulation model
134 """
\frac{135}{ } print ("Starting sim thread\n")
136 # run simulation until stop requested by gui
137 while self.stopSim == False:
138 # reset simulation if requested by gui
139 if self. doReset == True:
140 self. reset ()
141
\frac{1}{2} # calculate simulation time and do fake "real time"
143 self.k + = 1144 self.t = self.k * self.Ts
145 while (clock() self.t0) < (self.t*self.timeScale):
146 sleep ( self. Ts / 1000.)
147
\begin{array}{c|c}\n 148 \\
 \hline\n 148\n \end{array} # rotational component
149 self.theta += self.omega * self.Ts
150 self.omega += self.psi * self.Ts
\begin{array}{c|c} \hline \text{151} & \text{self.} \text{taug = self.g * sin(self.} \text{theta)} \end{array}\begin{array}{rcl} \text{152} \end{array} self.taua = self.a * cos(self.theta)
|153| # simple collision model when the tip falls on the floor
154 self.ytip = self.r + self.l * cos(self.theta) 0.04
155 self.ytipdot = self.l * sin(self.theta) * self.omega
\left| \frac{156}{ } \right| if self. ytip < 0:
\left| \frac{157}{ } \right| if self. theta > 0:
158 self.tauc = self.ytip * self.Kfloor + self.ytipdot * self.Bfloor
159 e lse :
160 self.tauc = (self.ytip * self.Kfloor + self.ytipdot * self.Bfloor)
161 self. Ff = self. Bfloor * self. v
162 e lse :
163 self.tauc = 0
164 self. Ff = 0
\begin{array}{c|c}\n 165 & \text{# second law of motion for rotation}\n\end{array}\begin{array}{lll} \text{166} \end{array} \quad \text{self. psi = 1/self. 1 * (self.taug + self.taua + self.taue + self.tauc)}167 # reset external torque to obtain impulse effect
168 self.taue = 0
\frac{169}{ } # linear component
170 self.x += self.v * self. Ts
\begin{array}{c|c}\n 171 & \text{self. v += self.a * self.Ts}\n \end{array}172 # sinusoidal set point generator
\begin{array}{rcl} \n\text{173} \n\end{array} if self. periodic == True:
174 self .xset = self .periodicAmplitude * sin(2 * pi * self .t * self .periodicFrequency)
\vert 175 \vert # interpolator for linear set point
176 deltax = 5 * (self.xset self.xseti) * self.Ts
177 if abs ( deltax ) < self . deltaxmax :
|178| self. x seti + deltax
179 e lse :
180 self. x seti += copysign (self. deltaxmax, deltax)
\begin{array}{c|c|c|c|c} \hline \hline \end{array} # linear position pid controller
\begin{array}{ccc} 182 \\ 182 \end{array} self. xerr = self. x self. x seti
183 self.xierr += self.xerr * self.Ts
```
CC-BY 4.0 11 version f59c89b

```
184 self.xderr = (self.xerr self.xerrlast) / self.Ts
\left| \begin{array}{c} 185 \\ \end{array} \right| self. xerrlast = self. xerr
186 # rotational position pid controller
|187| self. the tase t = 0
\begin{array}{rcl} \text{188} \end{array} self. terr = self. theta self. thetaset
189 self.tierr += self.terr * self.Ts
190 self. tderr = (self. terr self. terrlast) / self. Ts
191 self.terrlast = self.terr
\vert 192 \vert # forces from controller (actual force = set force simplification)
193 self.Fx = (self.Kpx * self.xerr + self.Kix * self.xierr + self.Kdx * self.xderr) /
       s elf. Ts
self.Fm = (self.Kpt * self.terr + self.Kit * self.tierr + self.Kdt * self.tderr) /
       s elf Te\begin{array}{c|c|c|c|c} \hline \end{array} # forces from rotational component
196 self.Fg = self.mtip * self.l * self.psi * cos(self.theta)
197 self.Fc = self.mtip * self.l * self.omega ** 2
198 # second law of motion for translation
199 if self.doControl == True:
zoo self.a = 1/(self.mbase + self.mtip) * (self.Fm + self.Fg + self.Ff + self.Fc + self
       . Fx )
201 e lse :
202 self.a = 1/( self.mbase + self.mtip) * (self.Fg + self.Fc + self.Ff)
203 # calculate wheel rotation angle
|204| self. alpha = self. x / self. r
205
206 class RobotGui (Thread):
207208 Gui thread doing the visualization
209210 def __init__(self, sim):
211212 Constructor
213 """
214 Thread . __init__ (self)
|215| self. sim = sim
\text{self} \cdot \text{canvasWidth} = 1920|217| self.canvasHeight = 1080
218 self. screenX0 = self. canvasWidth/2
219 self. screenY0 = self. canvasHeight/2
|220| self. screenScaleX = 400
|221| self. screenScaleY = 400
222 self.baseRad = sim.r * self.screenScaleX
|223| self.tipRad = 15
|224| self. setPointRad = 10
|225| self wheeldotRad = 5
|226| self.disturbanceCounter = 0
|227| self.disturbancePointRad = 12
|228| self. disturbanceOffset = 0
|229| self.cursorX = 0230
|231| def screenCoords (self, x, y):
232
233 Transla te world coordinates to screen coordinates
234235 return (x * self.screenScaleX + self.screenX0, y * self.screenScaleY + self.screenY0)
236
237 def drawLoop(self):
238239 Draw the visualisation once and reschedule for next drawing
240|_{241}| # delete previous elements from canvas
242 items = self.canvas.find_with tag ("dynamic")
```
CC-BY 4.0 12 version f59c89b

```
243 for i in items :
244 self.canvas.delete(i)
246 # calculate screen coordinates of the elements
|_{247}| baseCoords = self. screenCoords (sim.x, 0)
248 tipCoords = self .screenCoords (\sin x + \sin 1 * \sin (\sin n \cdot \theta) , \sin 1 * \cos (\sin n \cdot \theta))
\widehat{249} xSetCoords = self. screenCoords (sim. xset, 0)
250 xiSetCoords = self.screenCoords (sim.xseti, 0)
251 wheeldotCoords = self .screenCoords (sim .x 0.8*sim .r*sin (sim .alpha) , 0.8*sim .r*cos (sim .
       alpha ) )
252 disturbanceCoords = tipCoords
253 disturbanceCoords = (disturbanceCoords [0] + self. disturbanceOffset, disturbanceCoords [1])
255 # draw the elements
256 self.canvas.create_line (0, self.canvasHeight/2+self.baseRad,
257 self.canvasWidth, self.canvasHeight/2+self.baseRad, width=5, tag="
       dynamic" )
258 self.canvas.create_line(baseCoords[0], baseCoords[1],
259 tipCoords [0], tipCoords [1], width =5, tag="dynamic")
260 self.canvas.create_oval(baseCoords [0] self.baseRad, baseCoords [1] self.baseRad,
261 baseCoords [0] + s e l f . baseRad , baseCoords [1] + s e l f . baseRad , width =5 , f i l l ="
       white", tag="dynamic")
262 self.canvas.create_oval (baseCoords [0] 1, baseCoords [1] 1,
263 baseCoords [0]+1, baseCoords [1]+1, fill = "black", tag="dynamic")
264 self.canvas.create_oval(tipCoords [0] self.tipRad, tipCoords [1] self.tipRad,
265 tipCoords [0] + self .tipRad, tipCoords [1] + self .tipRad, fill = "black", tag="
       dynamic" )
266 self.canvas.create_oval(xSetCoords [0] self.setPointRad, xSetCoords [1] self.setPointRad,
\alphaSetCoords [0] + s e l f . setPointRad , xSetCoords [1] + s e l f . setPointRad , f i l l = "
       green" , tag="dynamic" )
268 self.canvas.create_oval(xiSetCoords [0] self.setPointRad, xiSetCoords [1] self.setPointRad,
269 xiSetCoords [0] + self . setPointRad, xiSetCoords [1] + self . setPointRad, fill =
       "darkgreen" , tag="dynamic" )
270 self.canvas.create_oval (wheeldotCoords [0] self.wheeldotRad, wheeldotCoords [1] self.
       wheeldotRad ,
271 wheeldotCoords [0] + s elf . wheeldotRad, wheeldotCoords [1] + s elf . wheeldotRad,
        fill="black", tag="dynamic")272 if self. disturbanceCounter > 0:
|273| self.disturbanceCounter = 1
274 self.canvas.create_oval (disturbanceCoords [0] self.disturbancePointRad,
       disturbanceCoords [1] self.disturbancePointRad,
275 disturbanceCoords [0] + self . disturbancePointRad , disturbanceCoords [1] +
       s elf. disturbancePointRad,
276 f i l l = "blue", tag="dynamic")
278 # print simulation time and info
279 self.canvas.create_text(100, 15, text="wall time = %f s" % (clock() sim.t0), tag="dynamic")
280 self.canvas.create_text(100, 30, text="sim time = %f s" % (sim.t), tag="dynamic")
281 self. canvas. create_text (100, 150, text="u: disturbance left \na: disturbance right \n"
282 +"n: step left \nt: step right \n"
283 +"x: go left \nv: go right \np: toggle periodic \n"
284 +" r: reset simulation\nc: toggle controller", tag="dynamic")
286 # schedule redraw after 16 ms for 60 Hz update rate
287 self.root.after(16, self.drawLoop)
289 def keyPressed (self, event):
290 """
291 Key input handling function
293 if event . char == 'u':
294 # disturbance left
```
245

 $254$ 

277

285

288

 $292$ 

 $CC-BY 4.0$  13 13 version f59c89b

```
295 sim . taue = 3/\text{sim}. Ts
296 self.disturbanceCounter = 10
|297| self.disturbanceOffset = 50
|298| elif event . char == a :
\frac{299}{4} # disturbance right
300 \text{ sim.} \tan \theta = 3 / \text{sim.} \text{Ts}301 self . disturbanceCounter = 10
\begin{array}{rcl} \left| \text{302} \right| & \text{self. disturbanceOffset} = & 50 \\ \left| \text{self. event. char} = & \text{'n'} \right| \end{array}elif event . char == 'n' :
304 # move a step left
305 sim . xset = pi * sim . r / 4
306 elif event.char == 't':
307 # move a step right
308 sim.xset += pi * sim.r / 4
309 elif event . char == 'x':
310 # set point to left side
\begin{array}{rcl} \text{311} \\ \text{312} \end{array} sim. xset = 1.5
312 elif event . char == 'v':
313 # set point to right side
314 sim. xset = 1.5
\begin{array}{c|c|c|c} \n\text{all} & \text{ellif} & \text{event} \cdot \text{char} == 'p': \n\end{array}316 # toggle periodic on/ off
317 sim . periodic = not sim . periodic
318 elif event.char == 'r':
319 # reset simulation
320 sim . do Reset = True
|321| elif event . char == 'c':
322 # toggle controller on/ off
\begin{array}{c|c}\n \text{323} & \text{sim. doControl} = \text{not } \text{sim. doControl}\n \end{array}324
325 def run(self):
326327 Run gui thread
328
329 print ("Starting gui thread\n")
\begin{array}{c|c|c|c|c} \text{330} & \text{self-root} & = \text{tk} \cdot \text{Tk} \text{)} \\ \text{331} & \text{self} \cdot \text{canvas} & = \text{tk} \cdot \text{Ca} \end{array}self.canvas = tk.Canvas(self.root, width=self.canvasWidth, height=self.canvasHeight,
         background="white" )
332 \mid self.canvas.pack()
333 self.root.bind ("<Key>", self.keyPressed)
334 \text{ self.drawLoop}()335 self.root.mainloop()
336 s e l f . sim . stopSim = True
337
338 \sin = \text{RobotSim}()339 \vert \text{gui} = \text{RobotGui}(\text{sim})340
341 if __name_ == '__main_':
342 sim. start ()
343 gui. start ()
```